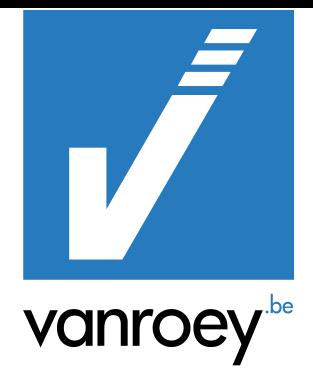

# DOCUMENT DATA MANAGER MANUAL

VRA | 21/03/2023

SENNE STOFFELEN | FUNCTIONEEL CONSULTANT Senne.stoffelen@vanroey.be | 014 470 600

> DOCUMENT DATA MANAGER MANUAL

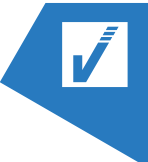

### **CONTENT TABLE**

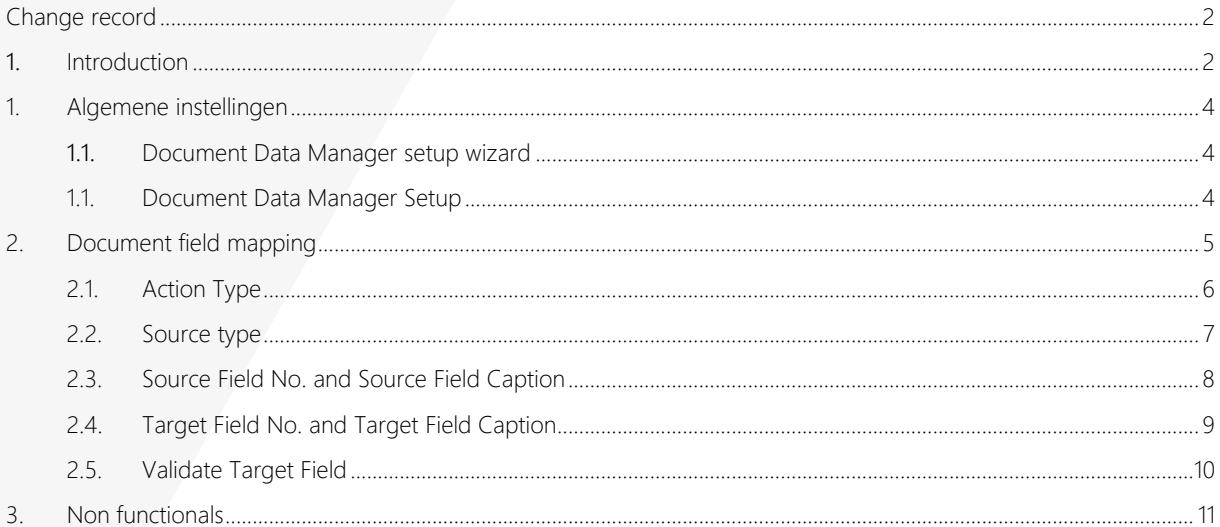

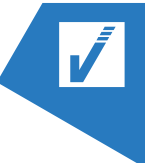

### <span id="page-2-0"></span>CHANGE RECORD

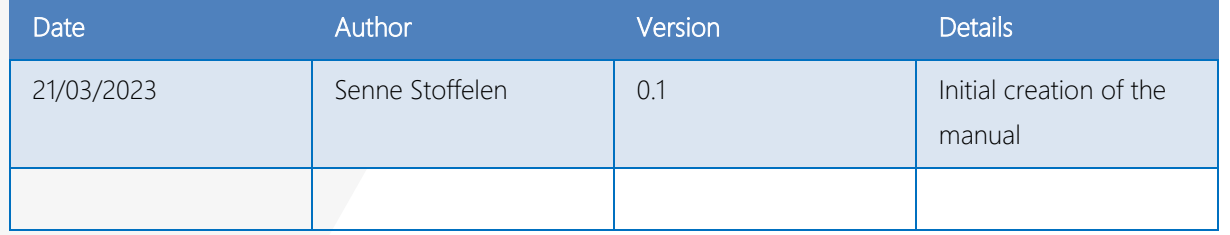

## <span id="page-2-1"></span>1. INTRODUCTION

Document Data Manger is an extension made by VRA for its customers. It has an impact on the sales and sales return invoicing functionality of Business Central (BC). The purpose of this extension is to let the user choose where BC will get it's data when transforming sales(return) orders into sales(return) invoices.

In standard BC when creating a sales(return) invoice it will copy some information (ex. Ship-to address, contact, payment terms, …) from the customer card. With this extension the user can choose which information needs to come from the customer card or from the sales(return) order.

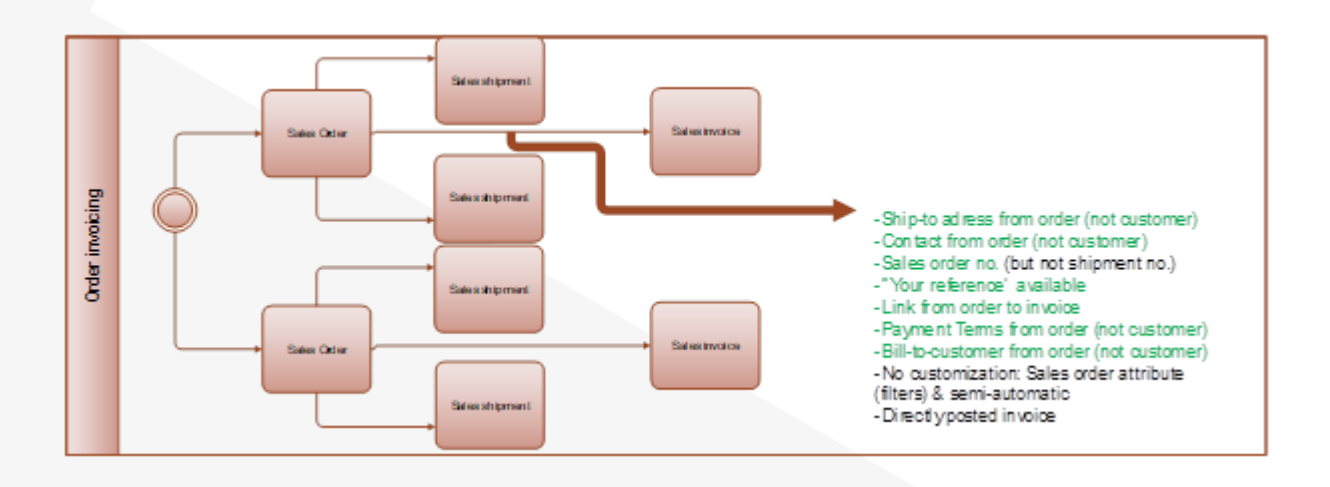

#### > DOCUMENT DATA MANAGER MANUAL

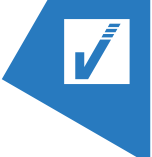

The process is more complex when we use the combine shipments functionality. From one sales order we can create multiple shipments.

*e.g. a store chain purchases multiple goods for all their stores. Then multiple different shipment orders will be created. We can combine these orders to a combined shipment.* 

From this combined shipment we can create a sales(return) invoice and manipulate the automatically filled in data through the Document Data Manager extension.

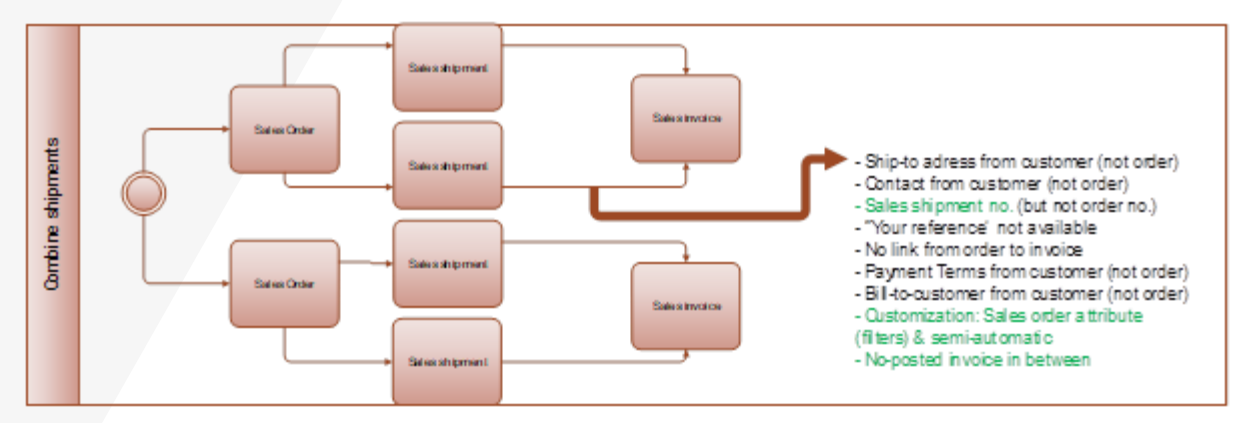

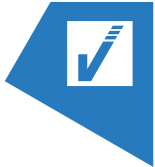

### <span id="page-4-0"></span>1. ALGEMENE INSTELLINGEN

### <span id="page-4-1"></span>1.1. **DOCUMENT DATA MANAGER SETUP WIZARD**

The Document Data Manager setup wizard helps you setting up the basic settings for the extension.

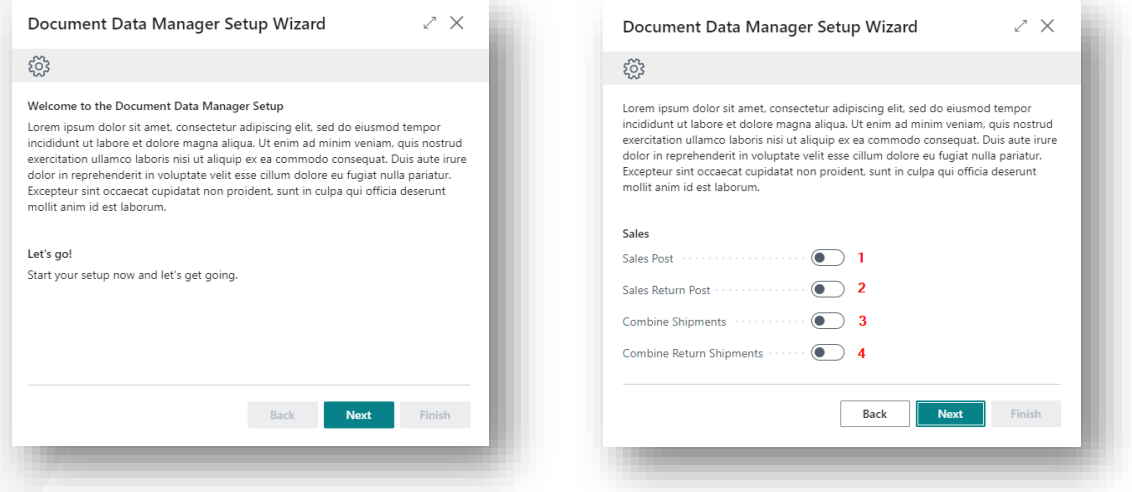

In the setup wizard you can choose for which process you want to activate the extension.

- 1. Sales Post: When creating a sales invoice from a sales order.
- 2. Sales Return post: When creating a sales return invoice from a sales return order.
- 3. Combine Shipments: When combining shipments from one sales orders and make a sales invoice from the combined shipment.
- 4. Combine Return Shipment: When combining return shipments from one sales return orders and make a sales return invoice from the combined returned shipment.

#### <span id="page-4-2"></span>1.1. **DOCUMENT DATA MANAGER SETUP**

This is the general setup page for the Document Data Manger extension.

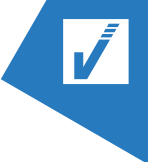

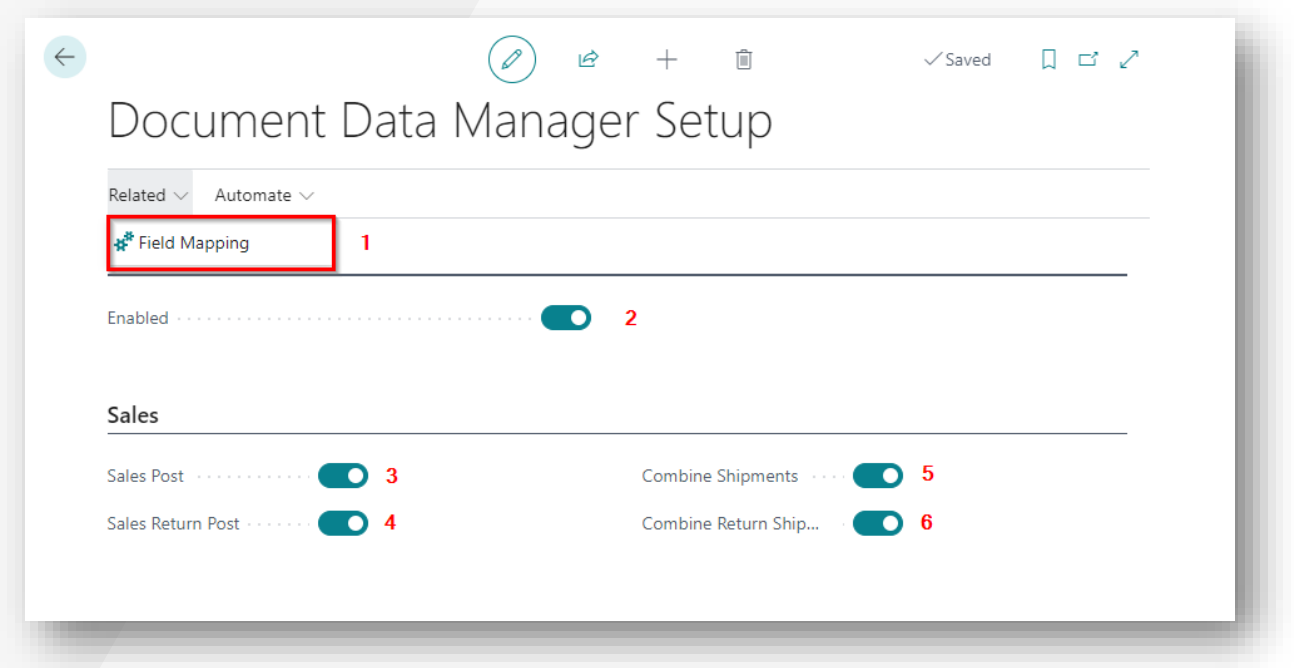

- 1. Field Mapping: This action button brings you to the Field Mapping page from the extension (for more information see "Document Field Mapping" header).
- 2. **Enabled:** Enable or disable the whole extension.
- 3. Sales Post: Enable the extension when creating a sales invoice from a sales order.
- 4. Sales Return post: Enable the extension when creating a sales return invoice from a sales return order.
- 5. Combine Shipments: Enable the extension when combining shipments from one sales orders and make a sales invoice from the combined shipment.
- 6. Combine Return Shipment: Enable the extension when combining return shipments from one sales return orders and make a sales return invoice from the combined returned shipment.

## <span id="page-5-0"></span>2. DOCUMENT FIELD MAPPING

On this page in Business Central you can define where BC has to look for the data when posting a sales order, sales return order, combining shipments or combining return shipments.

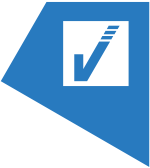

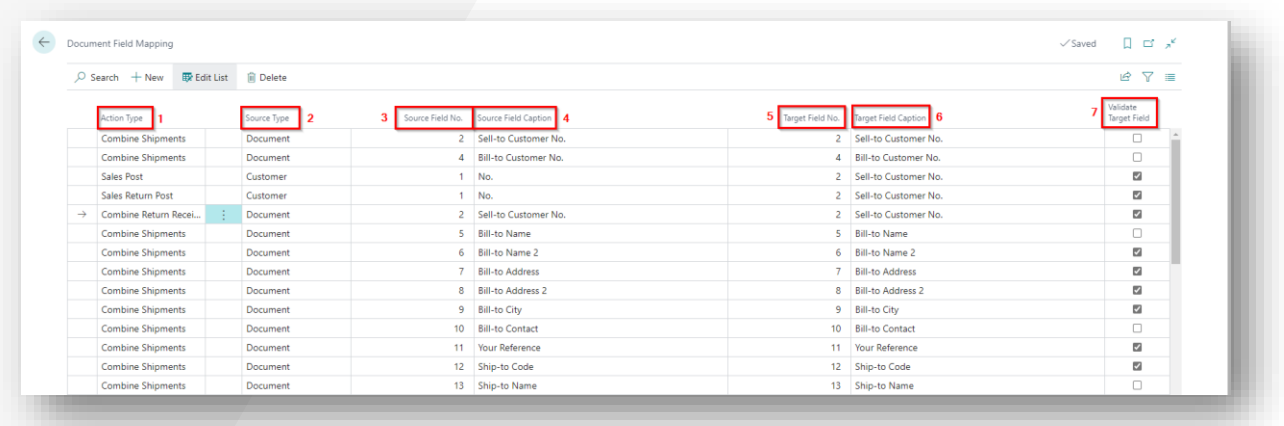

The different columns:

- 1. Action Type
- 2. Source Type
- 3. Source Field No.
- 4. Source Field Caption
- 5. Target Field No.
- 6. Target Field Caption
- 7. Validate Target Field

#### <span id="page-6-0"></span>2.1. **ACTION TYPE**

In the column Action Type you can select the process where you want to change the mapping. By changing the mapping you change the place where BC will look for the data.

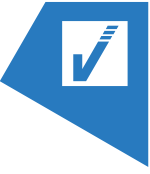

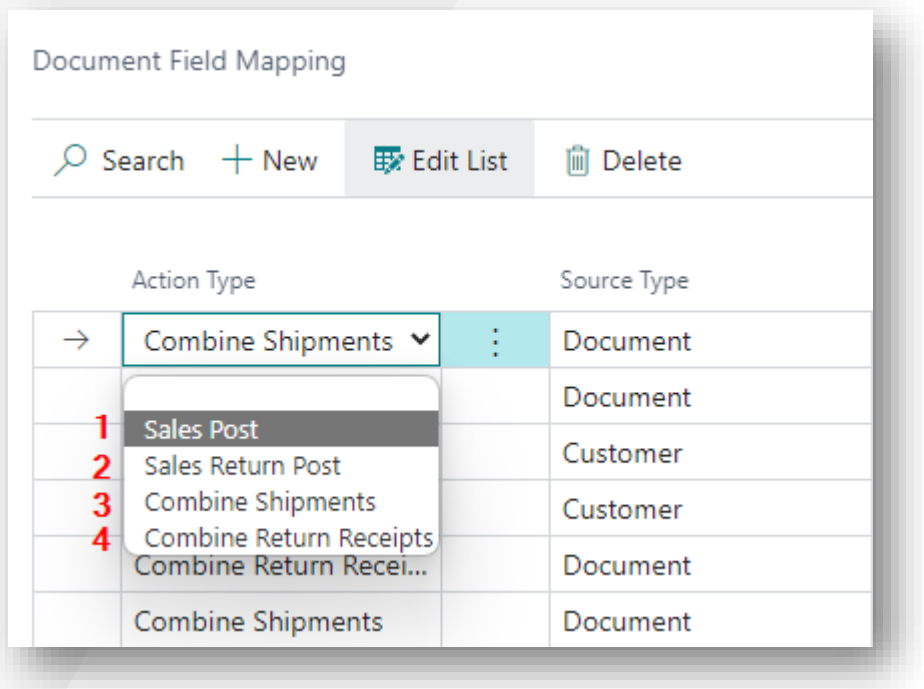

The different options are:

- 1. Sales Post: When transforming sales orders in sales invoices.
- 2. Sales Return Post: When transforming sales return orders in sales return invoices.
- 3. Combine Shipments: When combining shipments from one sales orders and creating a combined sales invoice.
- 4. Combine Return Receipts: When combining return shipments from one return sales orders and creating a combined return sales invoice.

#### <span id="page-7-0"></span>2.2. **SOURCE TYPE**

Chose where you want to take the information from when creating a new sales(return) invoice or combined shipment.

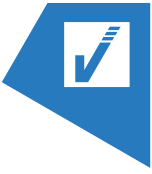

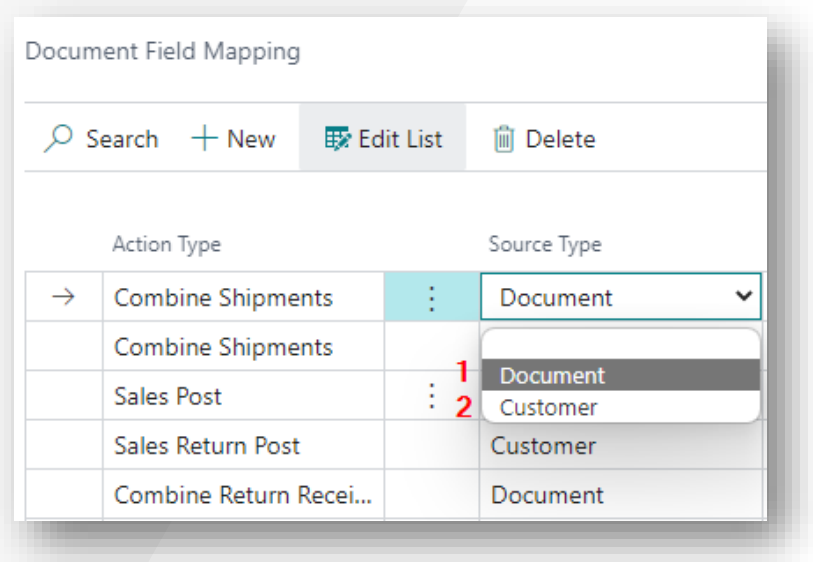

There are two types:

- 1. Document: Let BC take the data from the linked document. When creating sales invoices the linked document is a sales order, When creating sales return invoices the linked document is a sales return order, …
- 2. Customer: Let BC take the data from the linked customer card.

### <span id="page-8-0"></span>2.3. **SOURCE FIELD NO. AND SOURCE FIELD CAPTION**

Select which field you want BC to take the data from. The fields you can choose depends on the Source Type you've selected.

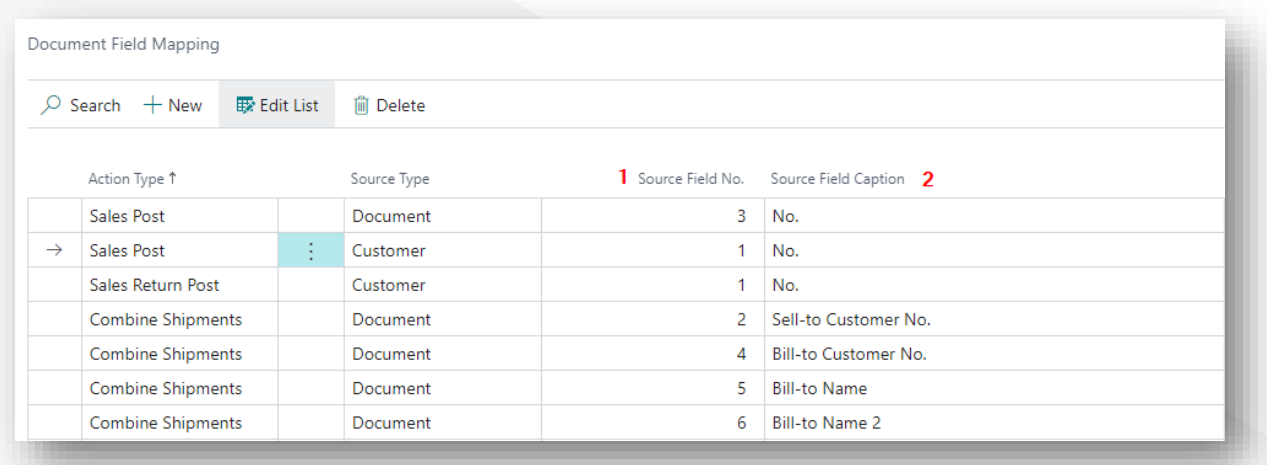

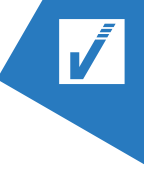

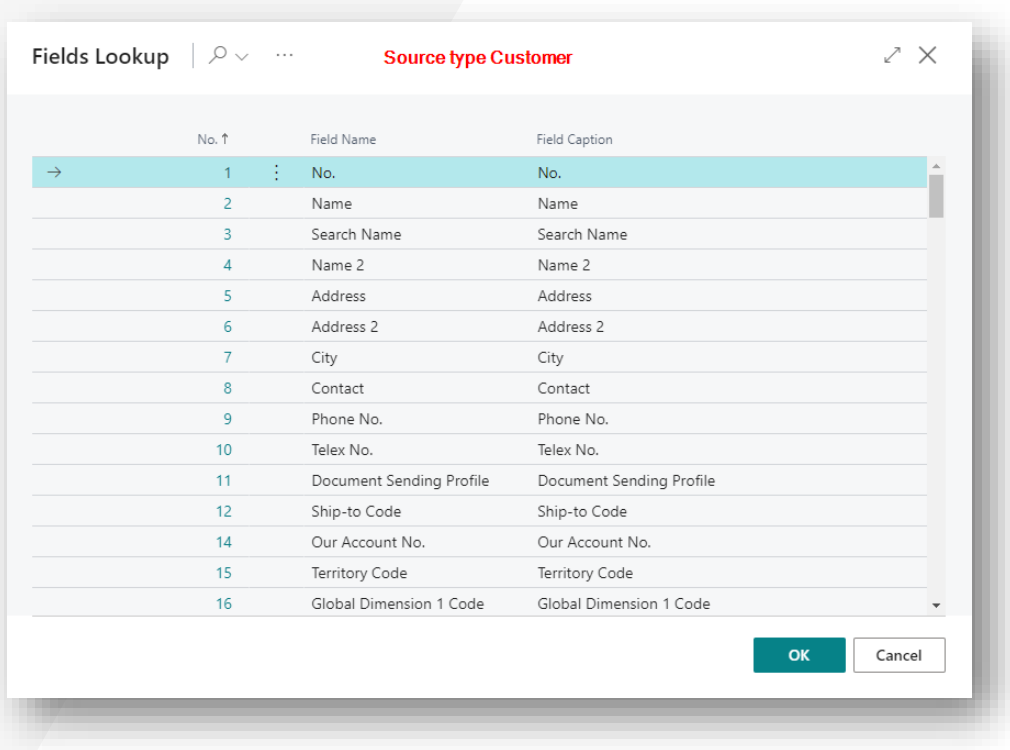

- 1. Source Field No.: When selecting this column a pop-up opens (see second print-screen), this screen contains all possible fields from the source document/customer.
- 2. Source Field Caption: Automatically filled in when selecting the Source Field No.

#### <span id="page-9-0"></span>2.4. **TARGET FIELD NO. AND TARGET FIELD CAPTION**

Select the field on the invoice/combined shipment document where you want to post the selected data from the Source Field No. and Source Field Caption (see "Source Field No. and Source Field Caption" header").

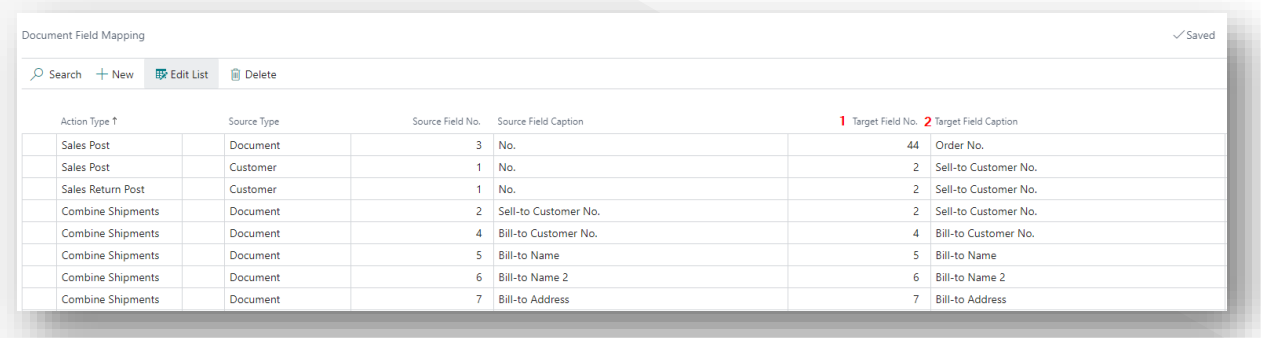

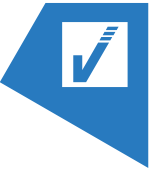

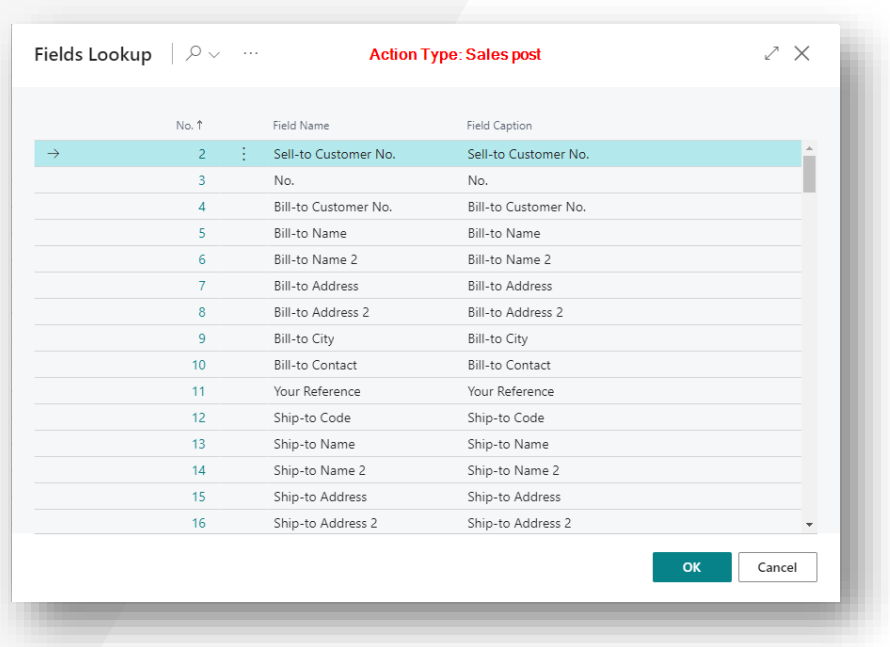

- 1. **Target Field No.:** When selecting this column a pop-up opens (see second print-screen), this screen contains all possible fields from the targeted document depending on the selected Action Type.
- 2. Target Field Caption: Automatically filled in when selecting the Target Field No.

### <span id="page-10-0"></span>2.5. **VALIDATE TARGET FIELD**

Select whether or not you want BC to validate the data that is transferred to the targeted field is compatible with the target field type. When selected you reduce the chances on wrongly transferred data but it makes the process a little slower. When turning off the validation field you can avoid unnecessary pop-up fields.

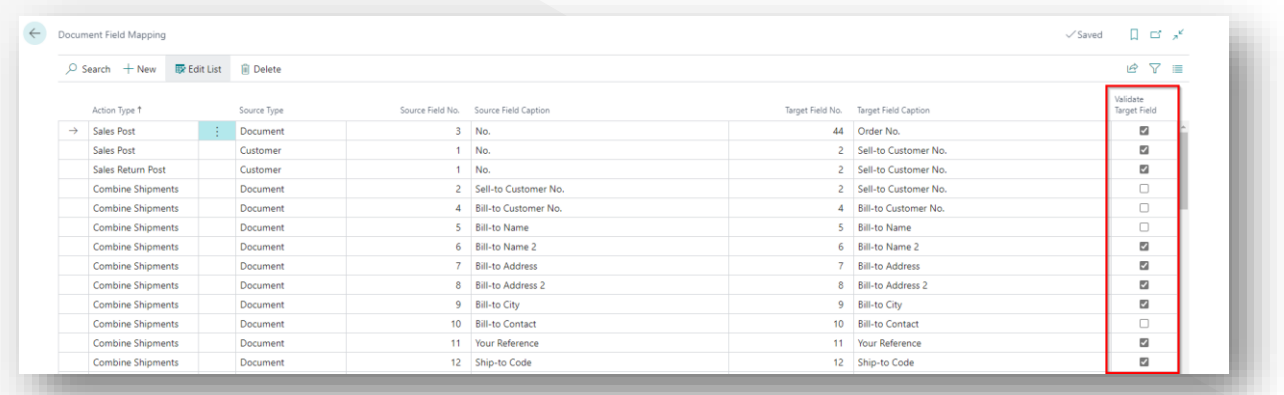

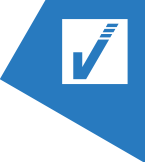

# <span id="page-11-0"></span>3. NON FUNCTIONALS

The non functionals is a list containing functionalities that doesn't work or aren't tested at this moment or remarks given by our technical consultants.

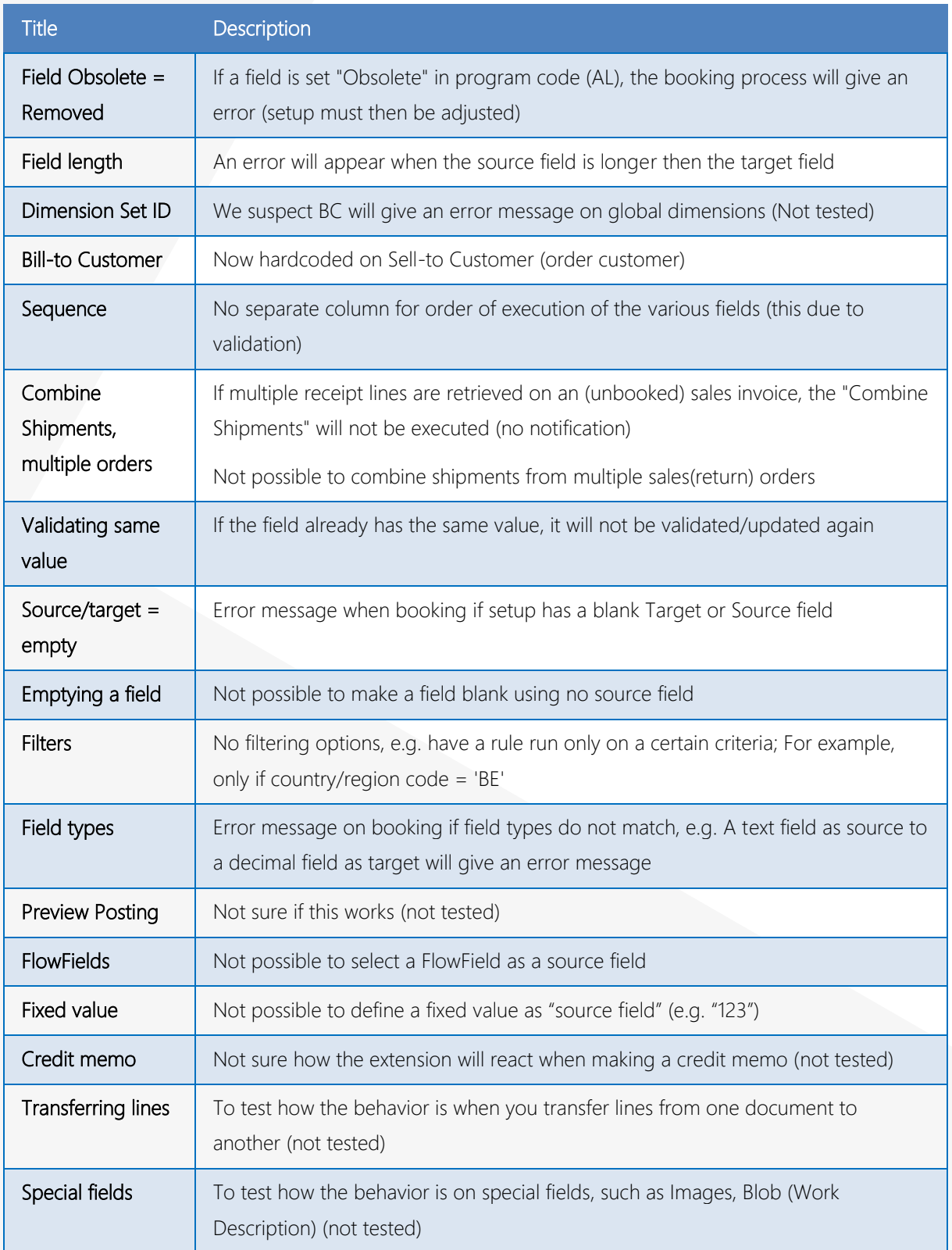

#### > DOCUMENT DATA MANAGER MANUAL

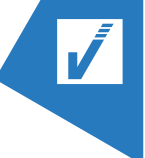

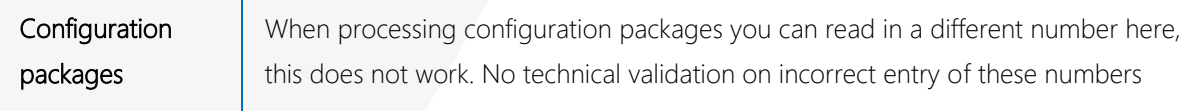